note

Para poder ejecutar como administrador un programa hay que :

- 1º Activar la cuenta de administrador con
	- En Windows Business, Ultimate y Enterprise: Boton derecho en mi PC, Administrar, y en la parte de cuentas de usuario, boton derecho en el usuario Administrador y activar.
- En Windows Home o Home Premium, no parece dicha opcion por lo que tenfremos que hacerlo desde una consola de comandos. Arrancamos en Accesorios una consula de comandos con el boton derecho y "Ejecutar como Administrador". Desde ella ejecutamos:

net user Administrador /active:yes

Para poder ejecutar como administrador el UAC tiene que estar activado

From: <http://wiki.intrusos.info/>- **LCWIKI**

Permanent link: **[http://wiki.intrusos.info/doku.php?id=windows:ejecutar\\_como&rev=1277981396](http://wiki.intrusos.info/doku.php?id=windows:ejecutar_como&rev=1277981396)**

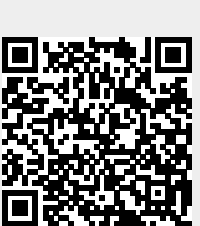

Last update: **2023/01/18 14:00**